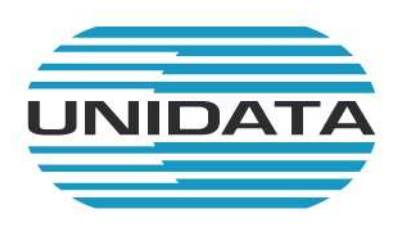

# **MANUALE FAX2MAIL**

Guida all'uso

P03\_S91AT02\_Manuale Fax2Mail Rev 06 del 17/01/2022

unidata.it

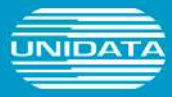

# **PREMESSA**

La soluzione Fax2Mail di Unidata è un servizio che permette di inviare e ricevere fax via email, attraverso l'associazione di un indirizzo di posta elettronica e un numero di fax.

# Servizio Standard

Il servizio Standard prevede la creazione di un account di posta associato al numero di fax, del tipo:

faxnumerofax@fax2mail.uni.it

La casella avrà dimensione di 1 Gb e consentirà l'invio e la ricezione di file che sono il fax da inviare o ricevere. Per ogni invio e/o ricezione, il cliente riceverà una mail di notifica.

Per prima cosa dovete configurare l'account con autenticazione sul vostro client di posta, per es. Outlook, utilizzando come credenziali: username e password.

Per esempio:

- Username: fax0612345678@fax2mail.uni.it
- Password: lamiapassword

Come nome server sia in entrata che in uscita, deve essere inserito:

fax2mail.uni.it

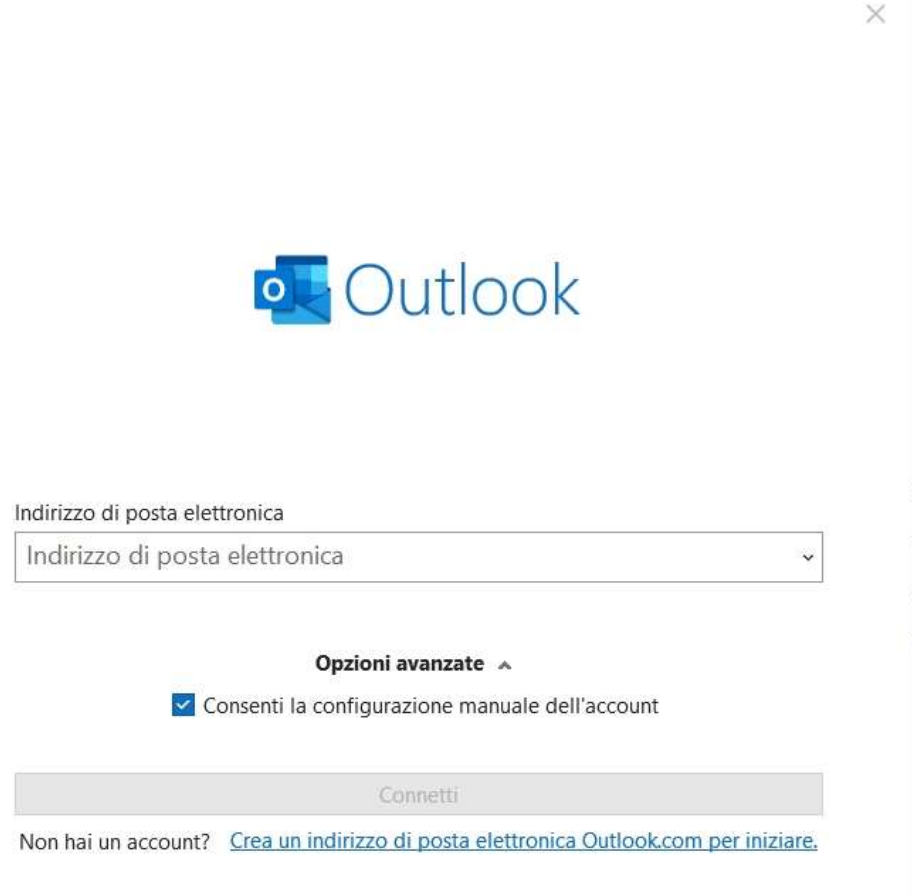

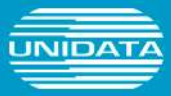

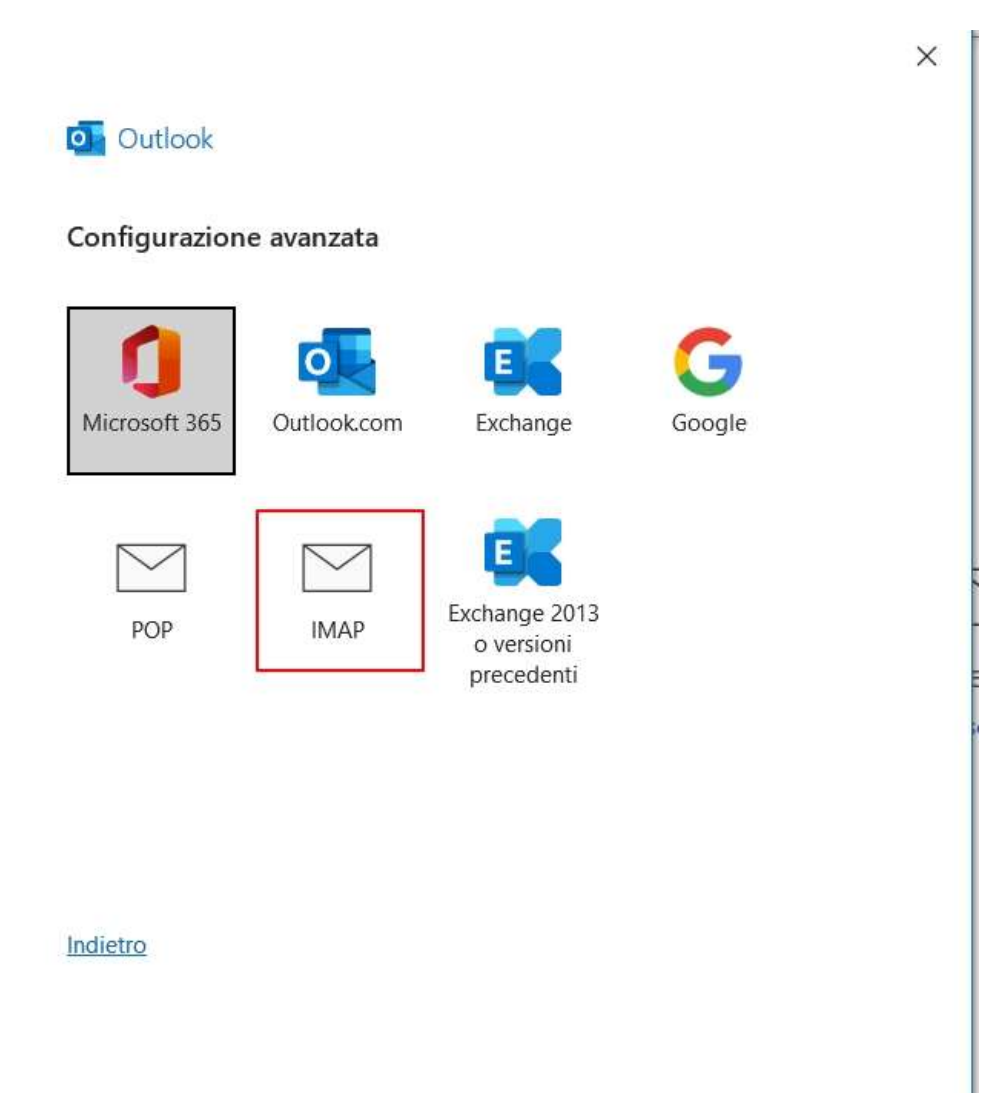

P03\_S91AT02\_Manuale Fax2Mail Rev 02 del 16/06/2023

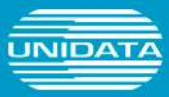

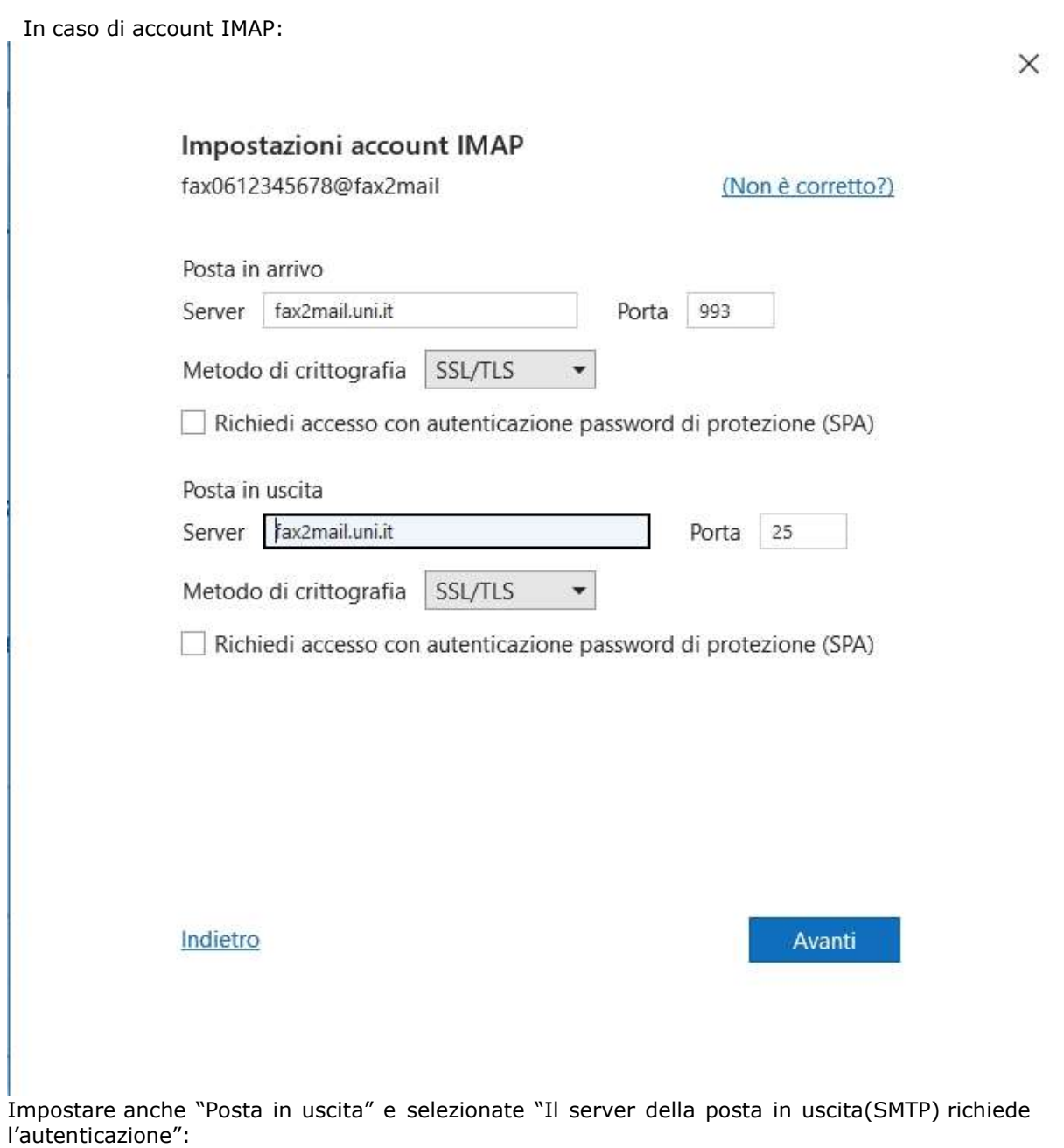

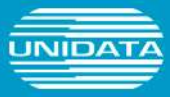

## Invio Fax

Per inviare un fax è necessario inserire nel campo "A…" dell'email il numero di fax del destinatario seguito da @fax2mail.uni.it (esempio 0665000228@fax2mail.uni.it) come se fosse un'email; allegare all'email il documento da inviare.

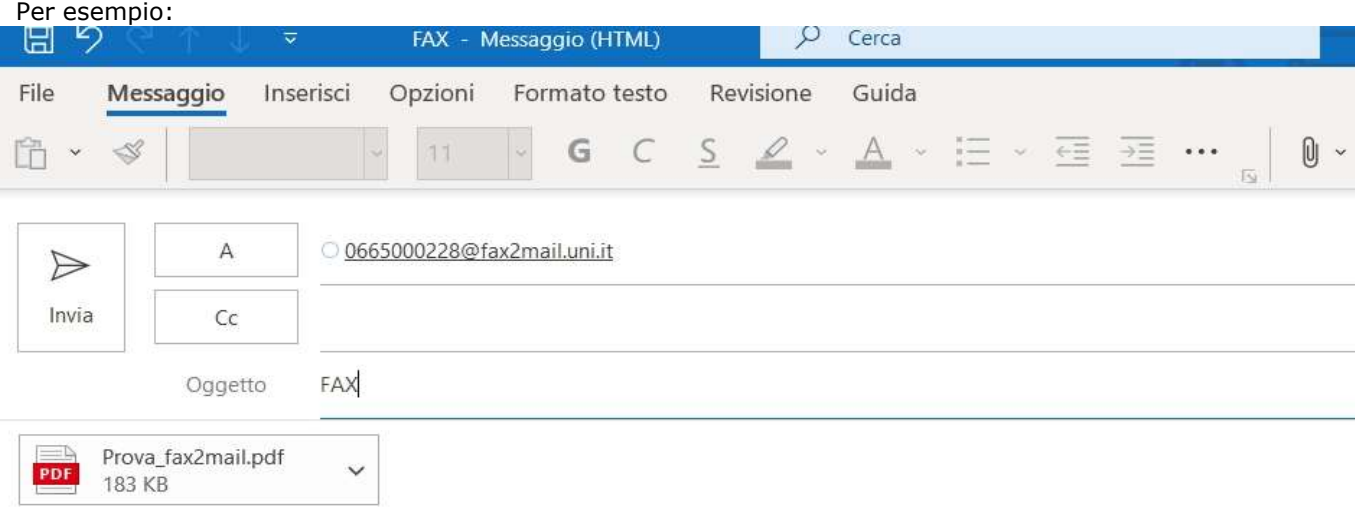

Il numero di telefono va composto come per una telefonata da rete fissa.

Per esempio:

- 0255533222 per un numero fisso italiano;
- 0015551212 per un numero estero.

Inoltre, è possibile elencare più destinatari divisi con ";" come per un'email standard.

Il sistema fax Unidata invia al destinatario soltanto l'allegato/i dell'email; non invia invece né l'oggettoné il testo contenuto nell'email.

NB: l'oggetto ed il corpo del messaggio nella mail possono servire come tracciabilità dei fax inviati per l'utente per un eventuale successiva ricerca o salvataggio in cartelle locali.

E' importante notare che il sistema tenta di inviare tutti gli allegati dell'email, quindi per esempio se avete un antivirus o una firma che aggiunge un allegato, il servizio tenterà di inviarli come pagine; pertanto verificate che non vi sia nulla che aggiunga in automatico degli allegati all'email.

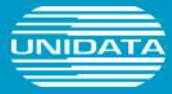

Per evitare l'invio di sfondi e altri oggetti, è consigliabile impostare "testo normale" come formato dell'email.

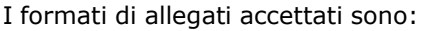

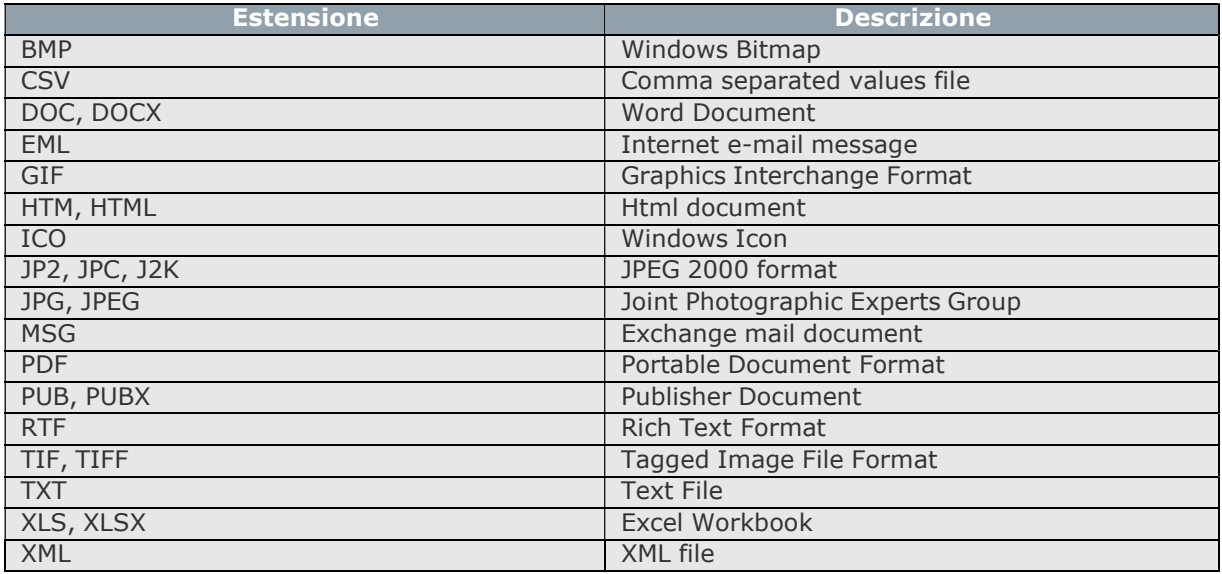

Il sistema tenta di inviare il fax tre volte, a distanza di 5 minuti tra un tentativo e l'altro. Se l'invio non va a buon fine, il sistema invia una notifica di impossibilità invio fax.

### Avvisi

Il servizio di Fax2Mail invia una notifica in caso di fax andato a buon fine o di invio fax fallito. All'interno dell'avviso viene riportato l'oggetto dell'email originale, in modo da poter individuare l'invio corrispondente.

#### Fax inviato

Per esempio, per un fax inviato al numero 0665000228, verrà indicato che l'invio del fax è andato a buon fine.

#### Anomalia

Se, per esempio, viene riscontrata un'anomalia nell'invio al numero 0665000228, verrà indicato un errore nell'invio dell'email. All'interno del messaggio sarà specificata la causa dell'anomalia: manca l'allegato, anomalia nella conversione (questo se per esempio il documento è protetto da pwd, oppure non è uno dei tipi sopra elencati) ecc. In questo caso non viene neanche fatto un tentativo di invio.

#### Impossibile inviare il fax

Se il sistema rileva l'impossibilità di inviare il fax al numero 0665000228, l'avviso indica che il fax non è stato inviato. In questo caso, il sistema ha tentato di inviare il fax al destinatario, ma l'invio non è riuscito. All'interno del messaggio viene indicato il motivo: per esempio, nessuna risposta, utente occupato, numero errato, ecc.

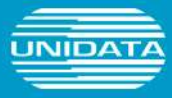

## Ricezione Fax

In fase di ricezione, il fax viene recapitato nella casella di posta del Fax2Mail

Un'email indica "Fax ricevuto": per esempio fax ricevuto dal numero 0665000228, con allegato il fax in formato PDF.

Di solito, è sufficiente aprire il file per visualizzarlo: è però necessario che il software di visualizzazione PDF Acrobat Reader disponibile sul sito www.adobe.com.